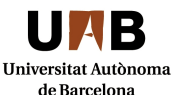

Comissió d'Ética en l'Experimentació Animal i Humana

# **C E A/ I T / 0 0 0 2 - 0 2**

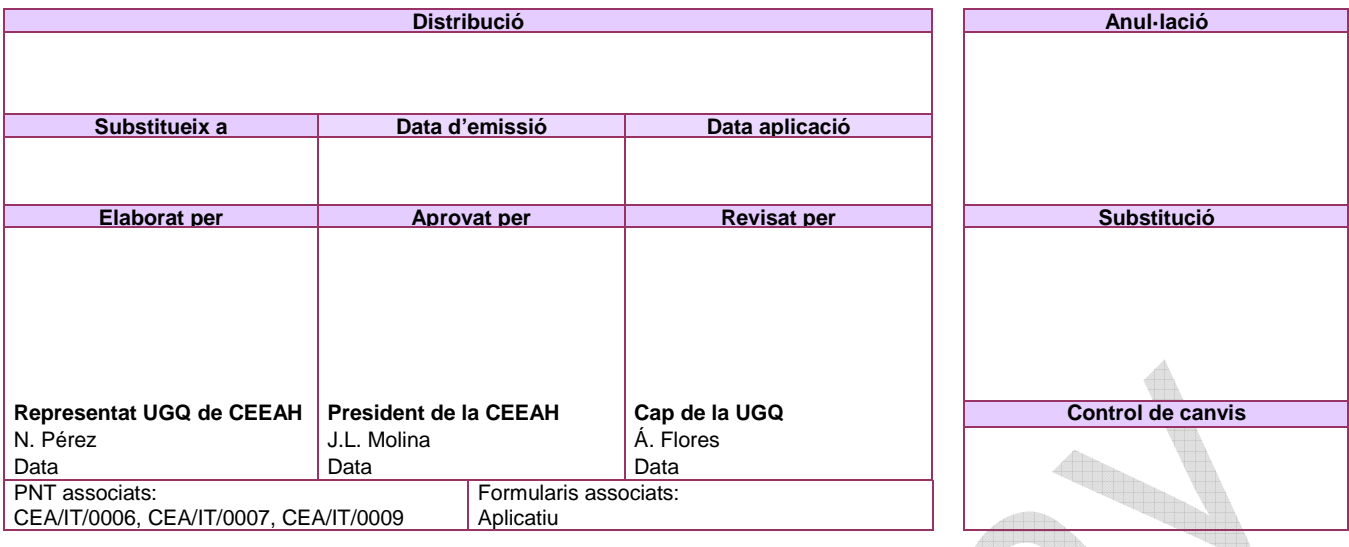

# **1. INTRODUCCIÓ I ÀMBIT D'APLICACIÓ**

L'objectiu d'aquesta instrucció és descriure tot el procés que s'ha de fer per presentar un procediment d'experimentació animal i humana mitjançant l'aplicació de la Comissió d'Ètica en Experimentació Animal i Humana (CEEAH) de la Universitat Autònoma de Barcelona (UAB). També descriu les funcions que l'investigador pot gestionar amb l'aplicació.

# **2. PRESENTACIÓ, AVALUACIÓ I APROVACIÓ DELS PROCEDIMENTS**

# **2.1. PRESENTACIÓ DELS PROCEDIMENTS**

Qualsevol usuari que entri a l'aplicació té, com a mínim, el rol d'investigador i pot presentar procediments d'experimentació animal i/o humana sent ell l'investigador responsable del procediment presentat, i sempre que estigui acreditat quan ho calgui (experimentació animal). Al menú de l'esquerra de l'aplicació es poden veure enllaços a les diferents funcionalitats que l'aplicació ofereix a l'investigador.

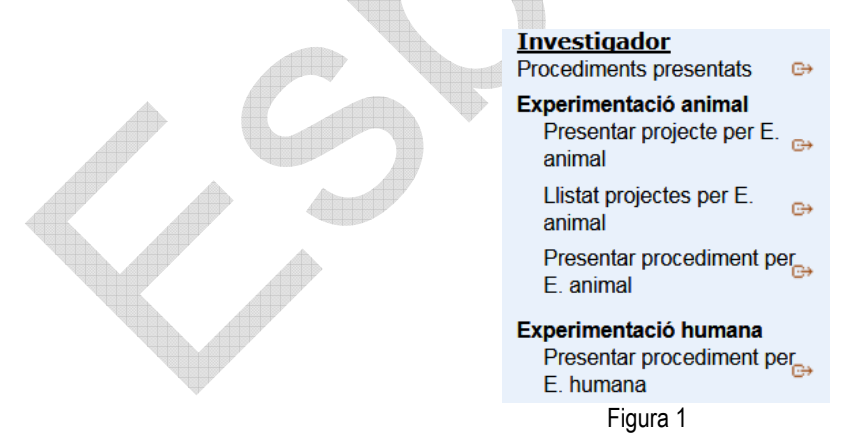

- a) Per presentar un procediment cal clicar "Presentar procediment per E. XXXX". Per presentar un procediment d'experimentació animal prèviament s'ha d'obrir un projecte, per això s'han de seguir els passos descrits a la instrucció **CEA/IT/0009: Presentació del projecte i procediments associats a l'aplicació**.
- b) S'obre la següent finestre:

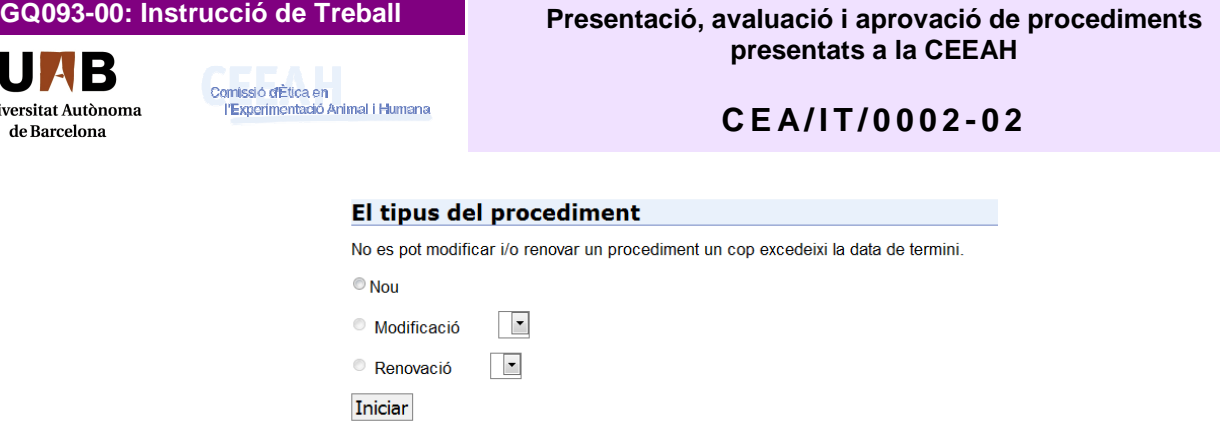

- Figura 2
- c) Si es tracta d'un procediment nou cal clicar "Nou" i si es tracta d'una modificació o renovació es clica el desplegable on surten tots els procediments que es té en vigència.
- d) S'obre un formulari web on hi ha diferents preguntes sobre la informació sobre el procediment experimental. S'han d'emplenar tots els camps que l'aplicatiu indica que són obligatoris.
- e) L'aplicatiu consta de diferents pàgines web que s'han d'emplenar, però no cal que es faci d'una sola vegada, es pot guardar i sortir clicant aquest botó.
- f) IMPORTANT: un cop s'ha guardat i sortit, per tornar a entrar al procediment s'ha d'anar al menú de l'esquerra a l'opció "Procediments no emplenats" (per no duplicar-los).

Llavors surt un llistat amb tots els procediments que tenim en "Estat" "No emplenat":

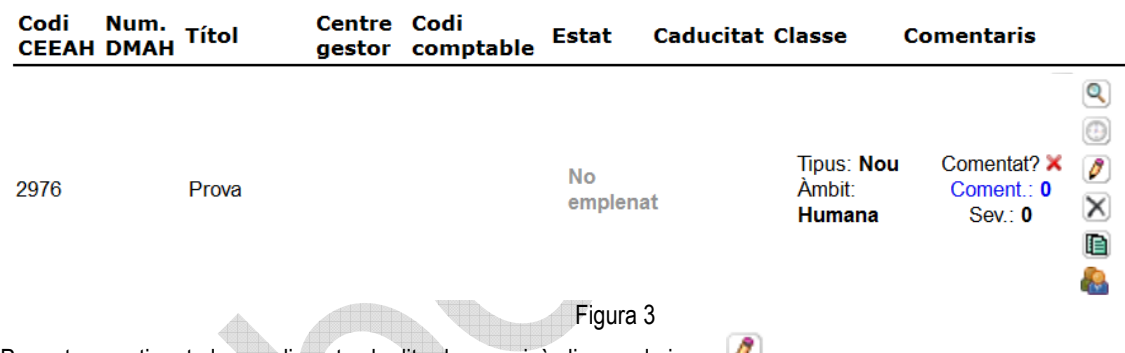

- g) Per entrar contingut al procediment cal editar-lo, per això clicarem la icona
- h) Un cop estigui entrada tota la informació que ens demana l'aplicatiu (estarem a l'última pàgina del formulari web), clicarem "Continuar" i després "Finalitzar".
- i) Automàticament l'assessor del procediment rebrà un correu electrònic on l'indica que el procediment ha canviat d'estat a "Pendent de Revisió" i podrà proposar a l'investigador les modificacions que cregui necessàries. L'investigador rebrà automàticament un correu electrònic on se li notificaran aquestes modificacions.
- j) Els assessors seran:

**Universitat Autonoma** de Barcelona

- Procediments animals: els assessors en benestar animal (ABA) de la instal.lació on es realitzarà el procediment.
- Procediments humana: els experts en l'àrea que s'ha escollit a l'apartat 2 del procediment.
- k) Per realitzar les modificacions ha d'anar al menú de l'esquerra (Figurar 1) de la pàgina principal i clicar "Procediments presentats". Llavors li sortirà un llistat com el de la Figura 3, on tindrà tots els procediments ha presentat. Llavors per poder editar el procediment que ha de modificar cal que es cliqui la icona  $\Box$ .
- l) Si l'investigador ha de fer modificacions, haurà d'anar fins l'última pàgina web del formulari del seu procediment i seguir el punt h) d'aquest apartat.
- m) Un cop l'assessor creu que el procediment és correcte el canvia d'estat a "Pendent d'Avaluació". A partir d'aquí els membres de la CEEAH i del CEEA poden consultar el procediment per ser avaluat en l'ordre del dia que la Secretària convoqui.

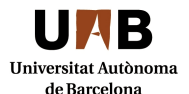

#### **C E A/ I T / 0 0 0 2 - 0 2**

# **2.2. AVALUACIÓ DEL PROCEDIMENT**

Comissió d'Ética en

l'Experimentació Animal i Humana

La Secretaria tanca l'ordre del dia una setmana abans de la reunió, per tant s'aconsella als investigadors presentar els procediments amb temps (dos o tres setmanes abans de la reunió) perquè doni temps a que l'assessor el revisi i pugui entrar a l'ordre del dia de la següent reunió. Quan un procediment passa a l'ordre del dia de la reunió de la CEEAH/CEEA es pot consultar a procediments presentats i l'estat està en "Ordre del dia".

Es pot consultar l'agenda de reunions a la pàgina web de la CEEAH.

A la reunió el procediment és avaluat per tots els membres de la CEEAH/CEEA i es registra en acta els acords que s'han pres respecte el procediment i s'envia un correu electrònic a l'investigador/a notificant l'acord del seu procediment.

Si la CEEAH/CEEA acorda aprovar el procediment, s'informa favorablement en un informe de la CEEAH/CEEA i l'estat del procediment passa a "Aprovat. Pendent de signatura". Si la CEEAH/CEEA considera que és desfavorable o que cal fer modificacions, el procediment passa a estat "Pendent de modificació".

### **2.3. PROCEDIMENT PENDENT DE MODIFICACIÓ**

- a) Si la CEEAH/CEEA demana modificacions, l'investigador/a rep un correu electrònic amb les propostes de modificacions detallades. L'investigador/a ha d'entrar al menú de la Figura 1 a "Procediments presentats" i editar-lo (seguir punt 2.1. g) i h) d'aquest procediment).
- b) Després de que l'investigador/a finalitza la introducció de les modificacions, automàticament l'assessor del procediment rebrà un correu electrònic on l'indica que el procediment ha canviat d'estat a "Pendent de Revisió" i podrà revisar aquestes modificacions.
- c) Si aquesta revisió de les modificacions és correcte, l'assessor passa el procediment un altre cop a "Pendent d'Avaluar" perquè torni a ser avaluat a la propera reunió i seguir el procediment a partir de **2.1.m**

#### **2.4. PROCEDIMENT APROVAT**

Quan l'investigador rep el correu electrònic conforme la CEEAH/CEEA informa favorablement el seu procediment, cal que el signi (en paper o electrònicament) i l'enviï a la Secretària.

Un cop la Secretària ha rebut el procediment envia a l'investigador/a l'informe de la CEEAH/CEEA.

Si el procediment és de recerca humana s'acaba amb l'arxiu d'aquest expedient a l'arxiu de l'Àrea de Recerca (veure **CEA/IT/0007: Arxiu**).

Si el procediment és d'experimentació amb animals es prepara la documentació per enviar-ho a la Generalitat (veure **CEA/IT/0006: Tramitació de procediments d'experimentació animal a la Generalitat**).

# **2.5. CADUCITAT D'UN PROCEDIMENT**

Quan es tracta de procediments de recerca amb humans el procediment no té una data de caducitat, si no és que es canvia alguna part de procediment.

Quan es tracta de procediments d'experimentació animal la Generalitat comunica la data de caducitat i si es vol presentar una renovació del procediment, cal fer-la amb antelació (es recomana 6 mesos abans) ja que la renovació aprovada pel CEEA ha de presentar-se a la Generalitat abans de la data de caducitat.